*By SnApO* Published: 2008-05-27 13:34

# **Get WebVZ On Debian Etch To Administrate OpenVZ 1.0 Information:**

Author: Mike J. mike.j[at ]rewt.ch Date: 22. May 2008 Content: Management-Tool WebVZ

# **1.1 Beginnings:**

First you must have OpenVZ installed and configured. You can find a tutorial to do this on HowtoForge. Because of a small problem/error in Debian Etch, it is not possible to update the Rubygems system because a Require in the gems is missing. But we can solve it with a simple edit of the file. WebVZ is one of the simplest and most powerful web management tools for OpenVZ.

### **2.0 Needed Packages:**

We must install some additional packages to get WebVZ running. WebVZ does not need a web server, because they deliver it with WebRick.

Let's start...

main:~/webvz.1.5# apt-get install ruby rubygems libsqlite3-ruby sqlite3 irb1.8 libopenssl-ruby1.8 libreadline-ruby1.8 rdoc1.8 nano

You must say **Yes** to the installation.

### **2.1 Solve Debian error**

To solve the error on Debian, so that we can update gems you must do the following:

main:~# nano /usr/bin/gem

#### Edit the file so that it looks like this:

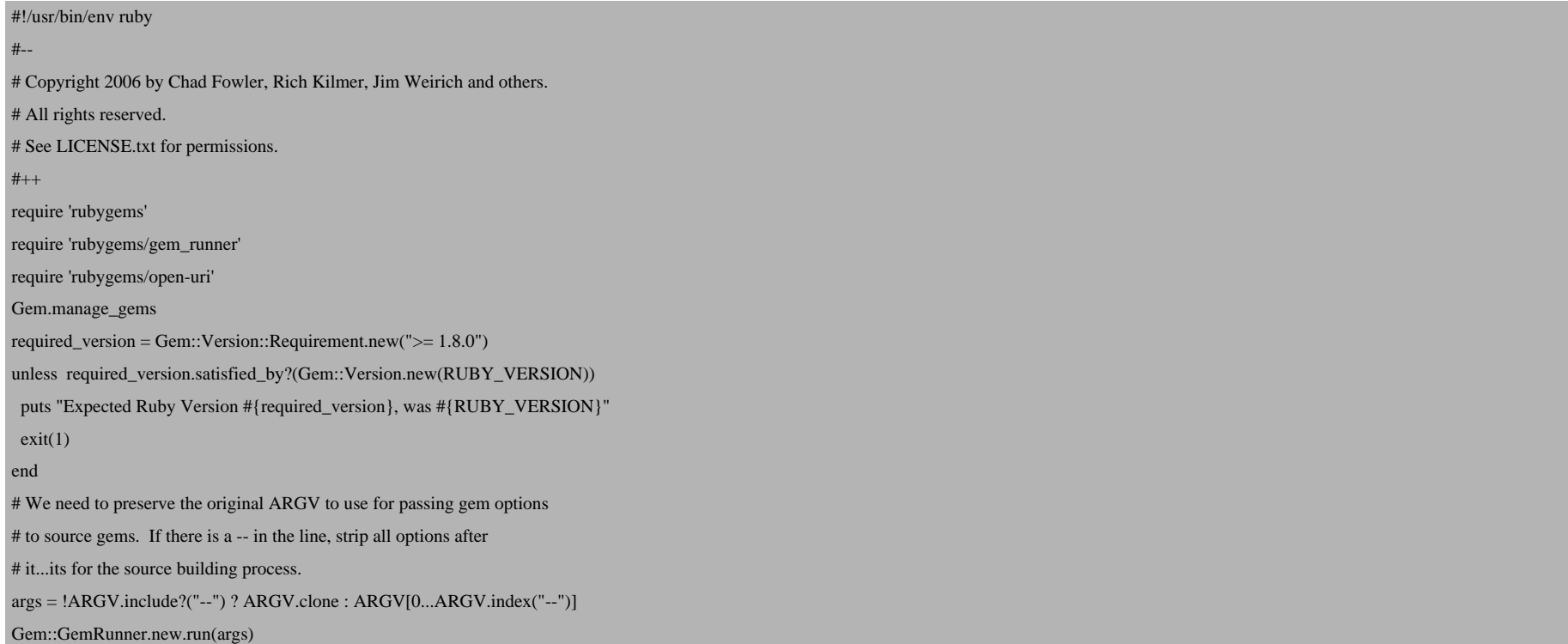

#### Save the File with CTRL + X and type Y to Save.

# **2.2 Update Gems**

Type in your console the following to update Gems, without the update WebVZ doesn't run....

main:~# gem update --system

You need to install Rails 2.0.2:

main:~# gem install -v=2.0.2 rails

### **3.0 Configuring WebVZ**

Use the following commands to get WebVZ:

main:~# wget http://garr.dl.sourceforge.net/sourceforge/webvz/webvz.1.5.tar.gz

Extract the downloaded archive:

main:~# tar -xzvf webvz.1.5.tar.gz

Go into the WebVZ directory:

main:~# cd webvz.1.5

Because of some small changes on the Debian System we need to set some softlinks in our system. Do it exactly as shown, otherwise WebVZ is not usable:

```
main:~/WebVZ# ln -s /var/lib/vz /vz
main:~/WebVZ# ln -s /usr/bin/irb1.8 /usr/bin/irb
main:~/WebVZ# ln -s /etc/vz/conf/ /etc/sysconfig/vz-scripts
```
# **3.1 Starting and Setting up WebVZ**

To start WebVZ you can start the server with this command. You can put it in your init.d or startup scripts.... what you like.

Get WebVZ On Debian Etch To Administrate OpenVZ

ma[in:~/WebVZ# ruby script/s](http://www.debian.org/)erver

If all is well a message will come and say Webrick is started on port 3000.

Now we must connect with a web browser to http://[youripaddress]:3000. Log in with

Username: admin Passwort: admin123

First of all to secure WebVZ, we need to create an own account. Log in with your account details and destroy the adm

### **4.0 Links**

Debian: **http://www.debian.org** OpenVZ: **http://openvz.org** WebVZ: **http://webvz.sourceforge.net**